Подтверждение готовности ЛКО доступно для всех ролей, работающих по ссылке [https://pos.gosuslugi.ru/backoffice/.](https://pos.gosuslugi.ru/backoffice/) К ним относятся все роли кроме Администратора ЛКО. Сотрудники с данной ролью не могут установить галку готовности, однако им доступен просмотр статуса готовности ЛКО в Настройках ЛКО:

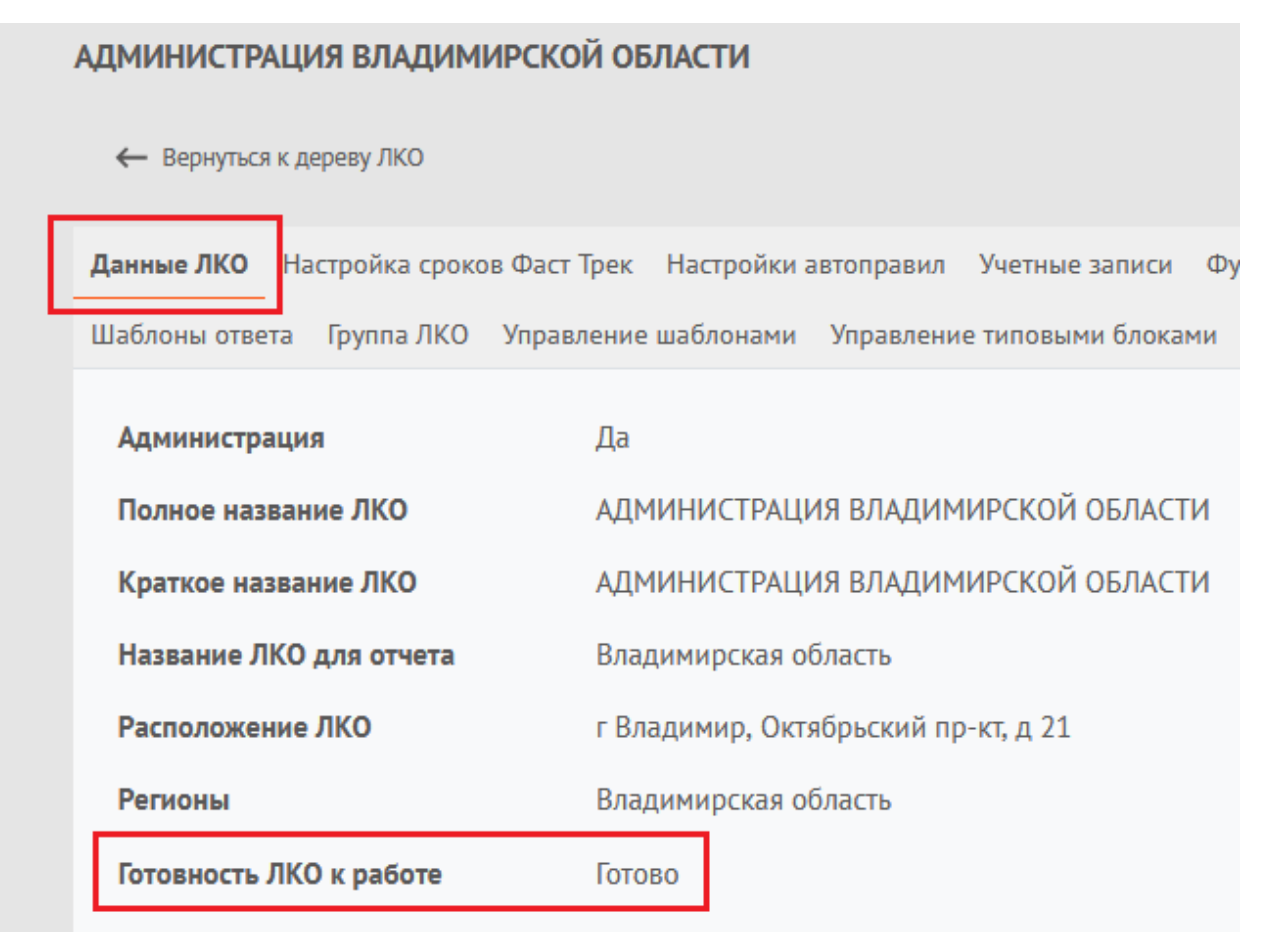

Окно готовности ЛКО выглядит следующим образом:

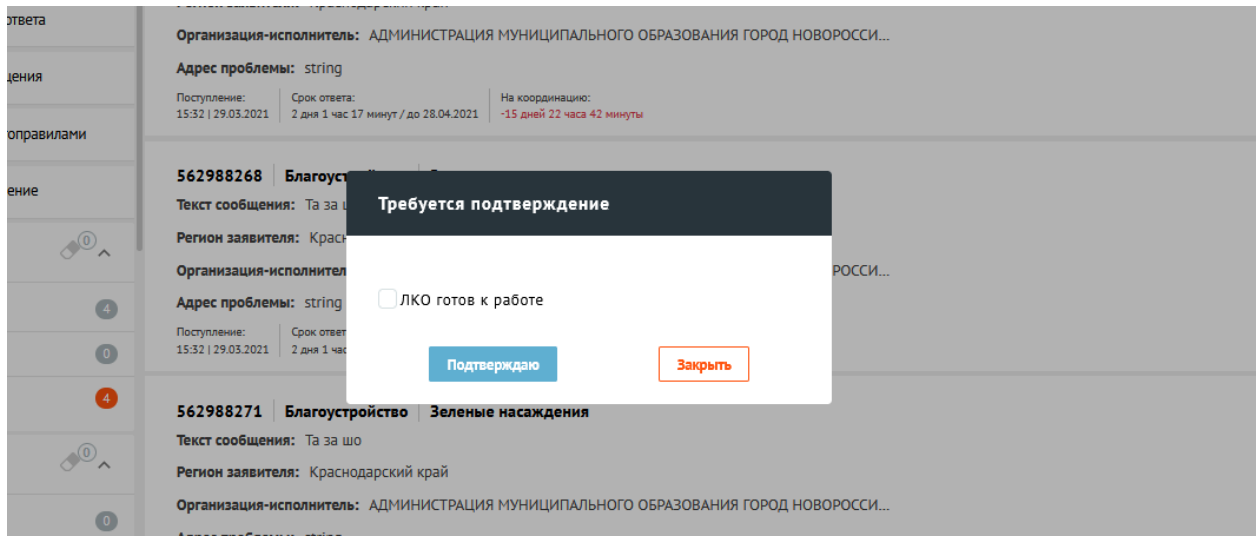

Для подтверждения необходимо активировать чек-бокс «ЛКО готов к работе» и нажать кнопку «Подтверждаю».

Подтверждение ЛКО - единоразовая операция, т.е. если один сотрудник организации подтвердил готовность ЛКО, то более это окно всплывать не будет.

Если ЛКО в статусе «Не готов», а всплывающее окно отсутствует, то можно попробовать два варианта решения проблемы:

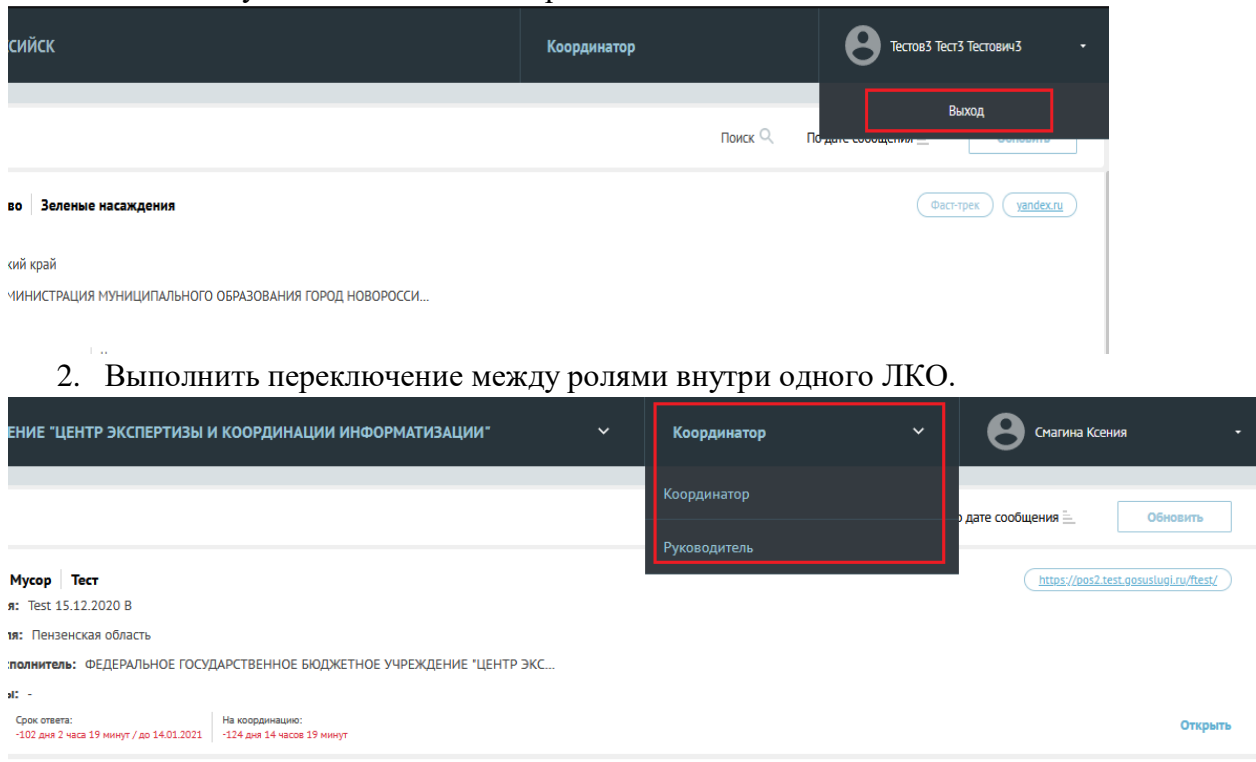

1. Выйти из учетной записи и авторизоваться снова.

При сохранении проблемы просим направить заявку на адрес sd@sc.minsvyaz.ru.